# Oracle® Cloud Using the Oracle Utilities Adapter with Oracle Integration 3

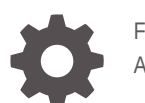

F45596-09 April 2024

ORACLE

Oracle Cloud Using the Oracle Utilities Adapter with Oracle Integration 3,

F45596-09

Copyright © 2022, 2024, Oracle and/or its affiliates.

Primary Author: Oracle Corporation

This software and related documentation are provided under a license agreement containing restrictions on use and disclosure and are protected by intellectual property laws. Except as expressly permitted in your license agreement or allowed by law, you may not use, copy, reproduce, translate, broadcast, modify, license, transmit, distribute, exhibit, perform, publish, or display any part, in any form, or by any means. Reverse engineering, disassembly, or decompilation of this software, unless required by law for interoperability, is prohibited.

The information contained herein is subject to change without notice and is not warranted to be error-free. If you find any errors, please report them to us in writing.

If this is software, software documentation, data (as defined in the Federal Acquisition Regulation), or related documentation that is delivered to the U.S. Government or anyone licensing it on behalf of the U.S. Government, then the following notice is applicable:

U.S. GOVERNMENT END USERS: Oracle programs (including any operating system, integrated software, any programs embedded, installed, or activated on delivered hardware, and modifications of such programs) and Oracle computer documentation or other Oracle data delivered to or accessed by U.S. Government end users are "commercial computer software," "commercial computer software documentation," or "limited rights data" pursuant to the applicable Federal Acquisition Regulation and agency-specific supplemental regulations. As such, the use, reproduction, duplication, release, display, disclosure, modification, preparation of derivative works, and/or adaptation of i) Oracle programs (including any operating system, integrated software, any programs embedded, installed, or activated on delivered hardware, and modifications of such programs), ii) Oracle computer documentation and/or iii) other Oracle data, is subject to the rights and limitations specified in the license contained in the applicable contract. The terms governing the U.S. Government's use of Oracle cloud services are defined by the applicable contract for such services. No other rights are granted to the U.S. Government.

This software or hardware is developed for general use in a variety of information management applications. It is not developed or intended for use in any inherently dangerous applications, including applications that may create a risk of personal injury. If you use this software or hardware in dangerous applications, then you shall be responsible to take all appropriate fail-safe, backup, redundancy, and other measures to ensure its safe use. Oracle Corporation and its affiliates disclaim any liability for any damages caused by use of this software or hardware in dangerous applications.

Oracle®, Java, MySQL, and NetSuite are registered trademarks of Oracle and/or its affiliates. Other names may be trademarks of their respective owners.

Intel and Intel Inside are trademarks or registered trademarks of Intel Corporation. All SPARC trademarks are used under license and are trademarks or registered trademarks of SPARC International, Inc. AMD, Epyc, and the AMD logo are trademarks or registered trademarks of Advanced Micro Devices. UNIX is a registered trademark of The Open Group.

This software or hardware and documentation may provide access to or information about content, products, and services from third parties. Oracle Corporation and its affiliates are not responsible for and expressly disclaim all warranties of any kind with respect to third-party content, products, and services unless otherwise set forth in an applicable agreement between you and Oracle. Oracle Corporation and its affiliates will not be responsible for any loss, costs, or damages incurred due to your access to or use of third-party content, products, or services, except as set forth in an applicable agreement between you and Oracle.

For information about Oracle's commitment to accessibility, visit the Oracle Accessibility Program website at <http://www.oracle.com/pls/topic/lookup?ctx=acc&id=docacc>.

# **Contents**

### [Preface](#page-4-0)

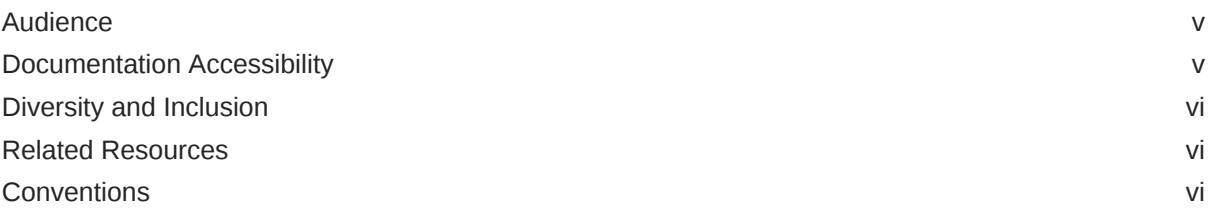

### 1 [Understand the Oracle Utilities Adapter](#page-6-0)

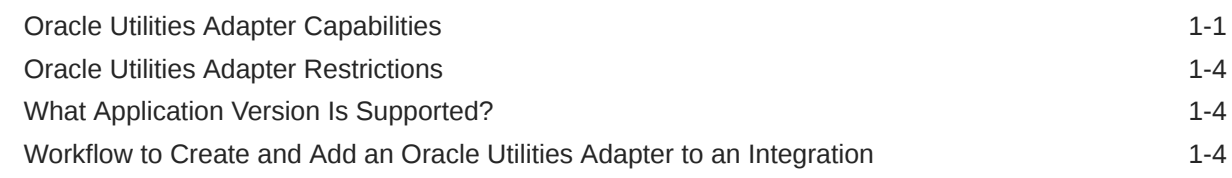

## 2 [Oracle Utilities Adapter Concepts](#page-11-0)

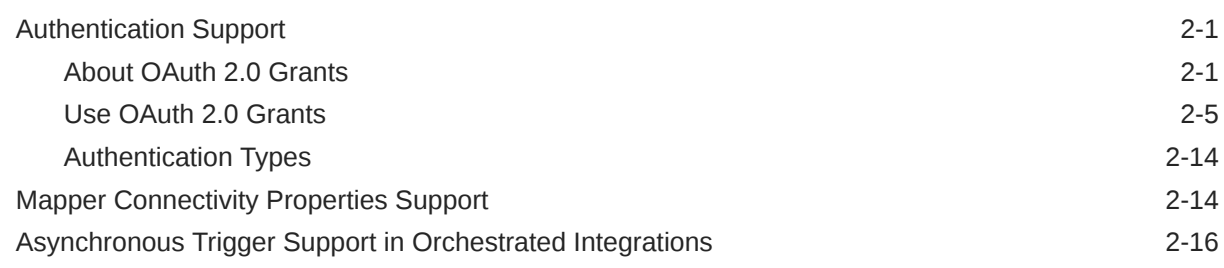

## 3 [Create an Oracle Utilities Adapter Connection](#page-28-0)

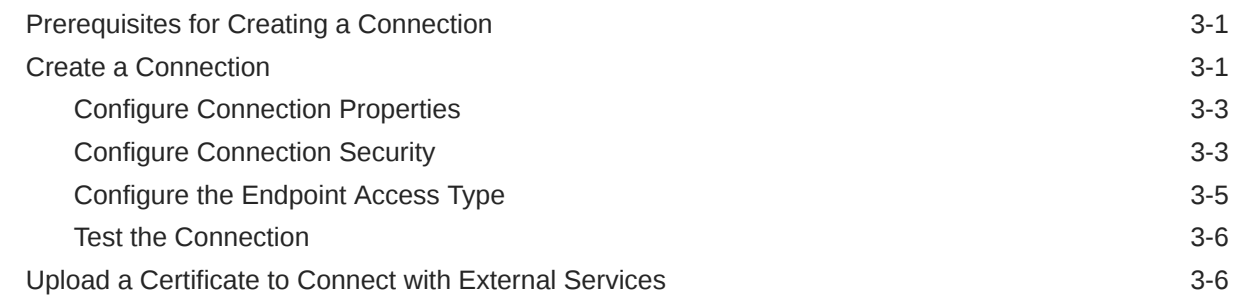

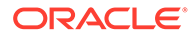

## 4 [Add the Oracle Utilities Adapter Connection to an Integration](#page-37-0)

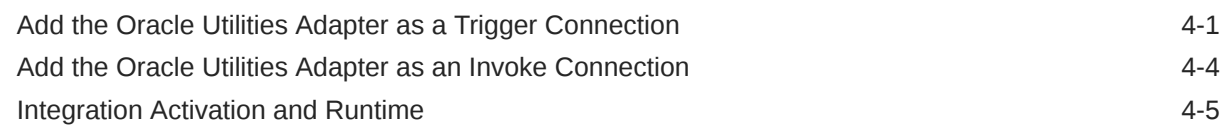

### 5 [Troubleshoot the Oracle Utilities Adapter](#page-43-0)

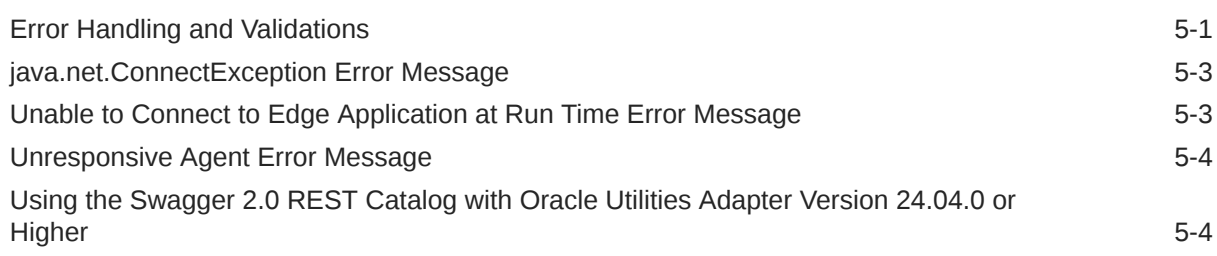

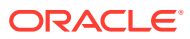

# <span id="page-4-0"></span>Preface

The Oracle Utilities Adapter helps you build integrations with Oracle Utilities applications. These integrations can be between Oracle Utilities applications or between Oracle Utilities applications and any other applications such as ERP or Oracle Field Service (OFS).

This guide includes information and procedures to help you configure the Oracle Utilities Adapter as a connection in an Oracle Integration integration.

#### **Note:**

The use of this adapter may differ depending on the features you have, or whether your instance was provisioned using Standard or Enterprise edition. These differences are noted throughout this guide.

#### **Topics:**

- **Audience**
- Documentation Accessibility
- [Diversity and Inclusion](#page-5-0)
- [Related Resources](#page-5-0)
- **[Conventions](#page-5-0)**

# Audience

This guide is intended for developers who want to use this adapter in integrations in Oracle Integration.

# Documentation Accessibility

For information about Oracle's commitment to accessibility, visit the Oracle Accessibility Program website at <https://www.oracle.com/corporate/accessibility/>.

#### **Access to Oracle Support**

Oracle customers that have purchased support have access to electronic support through My Oracle Support. For information, visit <https://support.oracle.com/portal/> or visit [Oracle](https://www.oracle.com/corporate/accessibility/learning-support.html#support-tab) [Accessibility Learning and Support](https://www.oracle.com/corporate/accessibility/learning-support.html#support-tab) if you are hearing impaired.

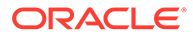

# <span id="page-5-0"></span>Diversity and Inclusion

Oracle is fully committed to diversity and inclusion. Oracle respects and values having a diverse workforce that increases thought leadership and innovation. As part of our initiative to build a more inclusive culture that positively impacts our employees, customers, and partners, we are working to remove insensitive terms from our products and documentation. We are also mindful of the necessity to maintain compatibility with our customers' existing technologies and the need to ensure continuity of service as Oracle's offerings and industry standards evolve. Because of these technical constraints, our effort to remove insensitive terms is ongoing and will take time and external cooperation.

## Related Resources

See these Oracle resources:

- Oracle Cloud at <http://cloud.oracle.com>
- *Using Integrations in Oracle Integration 3*
- *Using the Oracle Mapper with Oracle Integration 3*
- Oracle Integration documentation on the Oracle Help Center.

## **Conventions**

The following text conventions are used in this document:

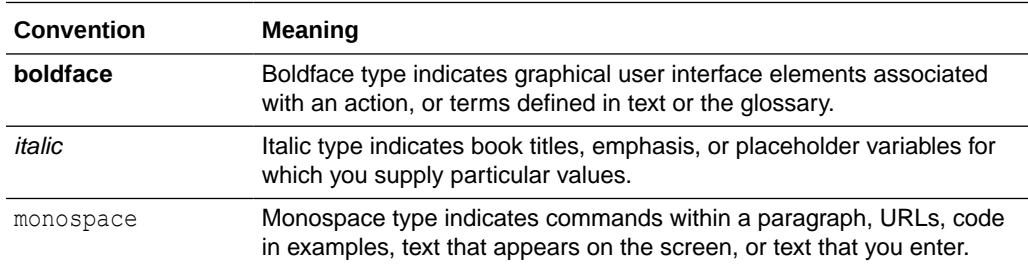

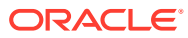

# <span id="page-6-0"></span>1 Understand the Oracle Utilities Adapter

You can use the Oracle Utilities Adapter to integrate Oracle Utilities applications with your sales, human resources, customer service, contact center, marketing, and reporting applications. The Oracle Utilities Adapter supports web service standards for the creation of open and reusable service-oriented applications (SOA).

#### **Topics:**

- Oracle Utilities Adapter Capabilities
- [Oracle Utilities Adapter Restrictions](#page-9-0)
- [What Application Version Is Supported?](#page-9-0)
- [Workflow to Create and Add an Oracle Utilities Adapter to an Integration](#page-9-0)

# Oracle Utilities Adapter Capabilities

The Oracle Utilities Adapter lets you integrate the Oracle Utilities application suite with other Oracle applications such as Oracle Enterprise Resource Planning (ERP) and Oracle Field Service (OFS).

The Oracle Utilities Adapter provides trigger (inbound) and invoke (outbound) support. This functionality enables other applications to trigger an integration in Oracle Integration or invoke an Oracle Utilities application using web services from Oracle Integration.

Both inbound and outbound services are exposed using the Oracle Utilities service catalog. This catalog provides a simplified user experience to create data mappings at design time while exposing inbound and outbound web services of the utilities applications.

Every inbound and outbound service structure is exposed using a SOAP-based WSDL or REST OpenAPI URL-based connection.

You can integrate with on-premises Oracle Utilities applications using the on-premises connectivity agent.

You can implement the following message exchange patterns on inbound SOAP and inbound REST endpoints:

- Synchronous request/response
- One-way request

See [Asynchronous Trigger Support in Orchestrated Integrations](#page-26-0).

#### **SOAP and Secure WSDL Support**

The Oracle Utilities Adapter provides secure WSDL support. You can create SOAP-based integrations using the Oracle Utilities Adapter with a SOAP catalog of inbound/outbound services exposed by an OUAF application.

• The Oracle Utilities Adapter works with a SOAP catalog exposed in the Oracle Utilities Application Framework (OUAF) in the cloud using a SOAP proxy.

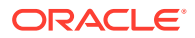

- SOAP proxy and OUAF changes for the cloud are made so that the behavior of the SOAP catalog is similar as in on-premises environments except for the following important changes:
	- The WSDL to retrieve the catalog is secured by default. Therefore, the credentials must be passed to retrieve the WSDL.
	- Individual WSDLs of all services exposed by the SOAP catalog are secured by default. Therefore, credentials must be passed to retrieve the WSDL.
	- The WSDL link used to retrieve the catalog and individual WSDLs is different. It points to the SOAP proxy server. For example:

https://*host*:*port*/soap/api/iws/ServiceCatalog?WSDL

– The endpoint within the WSDLs also points to the SOAP proxy. For example:

https://*host*:*port*/soap/api/iws/

- The Oracle Utilities Adapter supports use of the following security policies for SOAP:
	- Username Password Token
	- Basic Authentication
	- OAuth Client Credentials (cloud and on-premises)

Whenever you use the secured/protected WSDL from a cloud environment, ensure that the security policy for SOAP-based integrations is either Basic Authentication or OAuth Client Credentials.

#### See [Configure Connection Security](#page-30-0).

#### **REST Support**

The Oracle Utilities Adapter provides REST support. You can create REST-based integrations using the Oracle Utilities Adapter with an OpenAPI URL-based catalog of inbound/outbound services exposed by an OUAF and non-OUAF (NMS) application.

- Using the Oracle Utilities Adapter as an invoke connection in an integration invokes the inbound OUAF or non-OUAF (NMS) REST web services.
- Using the Oracle Utilities Adapter as a trigger connection in an integration consumes an outbound message from an OUAF or non-OUAF (NMS) application.
- The Oracle Utilities Adapter consumes inbound and outbound REST-based services that are available as part of an OpenAPI URL provided by OUAF and non-OUAF (NMS) applications.
- The Oracle Utilities Adapter supports REST service versions 1.0 and 2.0 of inbound web services.
- The Oracle Utilities Adapter supports use of the following security policies for REST:
	- Basic Authentication
	- OAuth Resource Owner (only for invoke and nonagent based connections)
	- OAuth Client Credentials
- Only a JSON payload is supported. An XML payload is not supported.

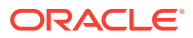

• Support is provided for HTTP methods GET, PUT, POST and PATCH.

#### **Note:**

The Oracle Utilities Adapter supports REST services on Oracle Utilities Application Framework (OUAF) version 4.5 or greater. Support for Swagger 2.0 is removed in Oracle Utilities Adapter version 24.04.0 or higher. Use OpenAPI 3.*x* catalogs for connections. See [Using the Swagger 2.0](#page-46-0) [REST Catalog with Oracle Utilities Adapter Version 24.04.0 or Higher](#page-46-0).

• Catalog format for an OUAF application.

https://*host*:*port*/ouaf/rest/ouaf/openapi/iws/catalog

#### or

https://*host*:*port*/../../../rest/openapi/iws/catalog

Catalog format for a non-OUAF (NMS) application.

https://*host*:*port*/nms-*application\_code*/rest/v1/catalog

Where:

###*application\_code* is code for application. Please refer to non-OUAF application documentation for the application code.

#### **OAuth 2.0 Support**

The Oracle Utilities Adapter supports the Open Authorization (OAuth 2.0) security policy for REST- and SOAP-based connections.

This support enables you to configure the Oracle Utilities Adapter to consume an OpenAPI 3.*x* API for REST and secured and nonsecured WSDLs for SOAP protected with OAuth 2.0. This policy is useful when the Basic Authentication security policy does not meet your security needs.

#### **Note:**

The OAuth Resource Owner Password Credentials policy is supported only for REST nonagent-based connections.

See [Configure Connection Security](#page-30-0).

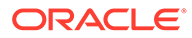

# <span id="page-9-0"></span>Oracle Utilities Adapter Restrictions

Note the following Oracle Utilities Adapter restrictions.

- The Oracle Utilities Adapter can only be used with Oracle Utilities applications that support web services. If you are using DB file or Java Message Service (JMS) integration services, generic Oracle Integration adapters must be used and not the Oracle Utilities Adapter.
- The Resource Owner Password Credentials OAuth grant type is currently not supported for REST in an agent-based connection and SOAP-based connection.
- REST connection support for Swagger 2.0-based catalogs is removed from Oracle Utilities Adapter version 24.04.0 or higher. Only OpenAPI 3.*x* catalogs can be used.
- REST Version 2.0 Services are only supported on Oracle Utilities Application Framework (OUAF) version 4.5 or higher.

#### **Note:**

There are overall service limits for Oracle Integration. A service limit is the quota or allowance set on a resource. See Service Limits.

# What Application Version Is Supported?

For information about which application version is supported by this adapter, see the [Connectivity Certification Matrix](https://docs.oracle.com/en/cloud/paas/integration-cloud/certification-matrix/adaptercertificationmatrix.pdf).

# Workflow to Create and Add an Oracle Utilities Adapter to an Integration

You can set up the Oracle Utilities Adapter by completing the tasks listed in the table.

This image represents the workflow for setting up an adapter:

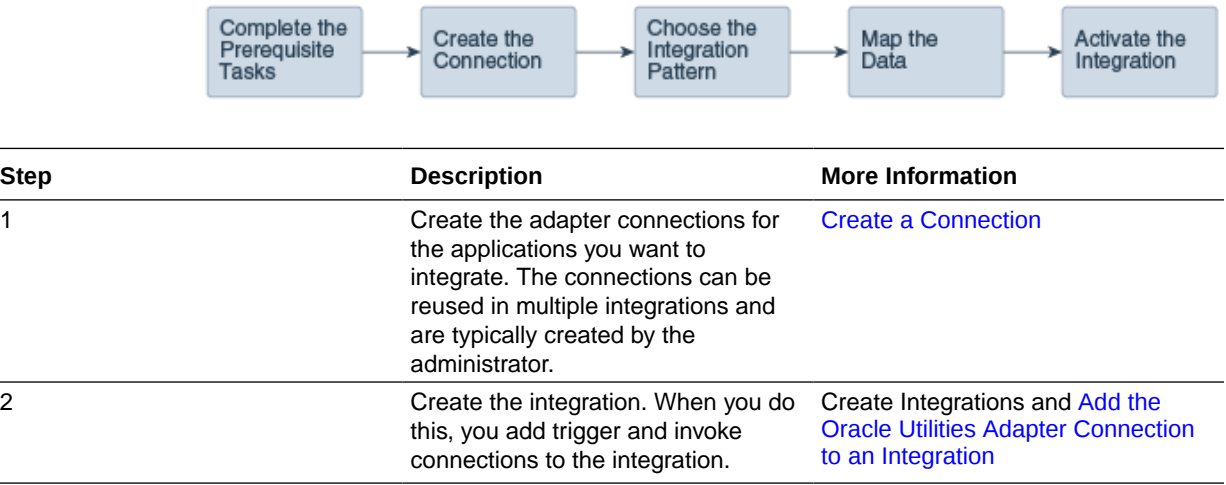

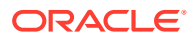

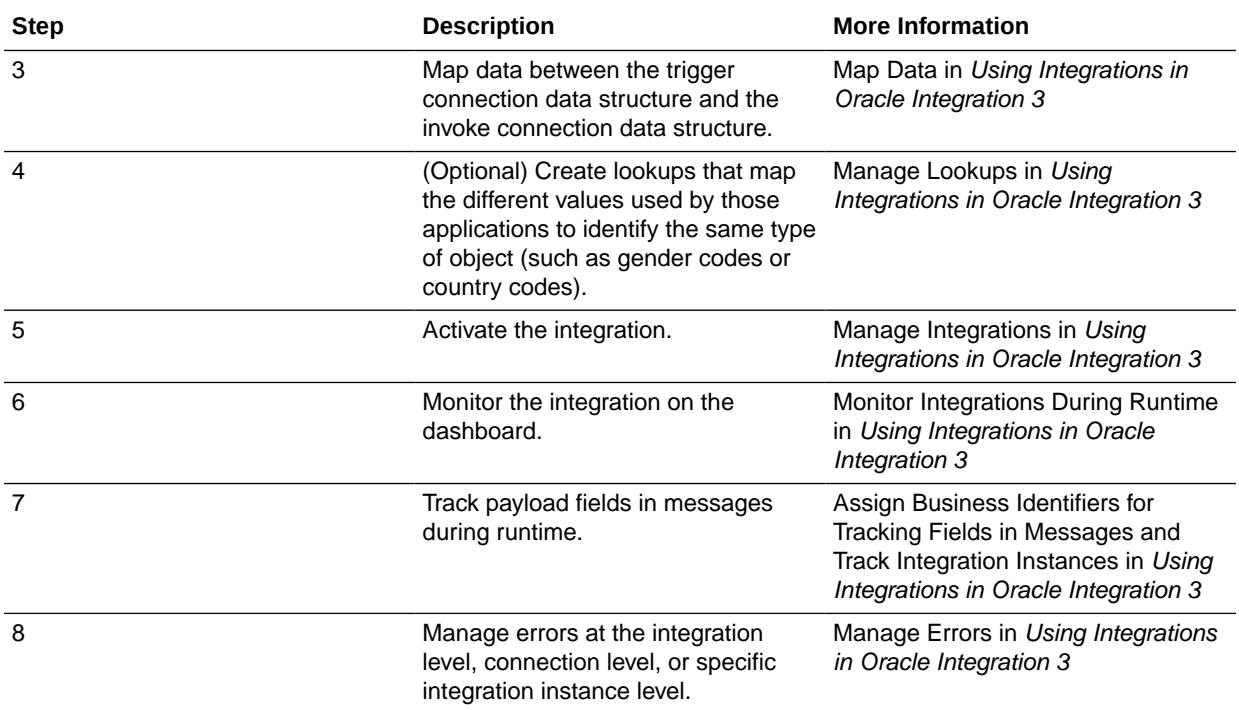

# <span id="page-11-0"></span>2 Oracle Utilities Adapter Concepts

The following sections describe Oracle Utilities Adapter capabilities in detail.

- Authentication Support
- [Mapper Connectivity Properties Support](#page-24-0)
- [Asynchronous Trigger Support in Orchestrated Integrations](#page-26-0)

# Authentication Support

The following sections describe Oracle Utilities Adapter authentication capabilities in detail.

- About OAuth 2.0 Grants
- [Use OAuth 2.0 Grants](#page-15-0)
- [Authentication Types](#page-24-0)

### About OAuth 2.0 Grants

The following sections describe Oracle Utilities Adapter authentication capabilities in detail.

This authentication scheme enables external clients to acquire a token that is also sent as part of the request sent to invoke Oracle Utilities application APIs.

The most important step for an application in the OAuth flow is how the application receives an access token (and optionally a refresh token). A grant type is the mechanism used to retrieve the token. OAuth defines several different access grant types that represent different authorization mechanisms.

Applications can request an access token to access protected endpoints in different ways, depending on the type of grant type specified in the Oracle Identity Cloud Service application. A grant is a credential representing the resource owner's authorization to access a protected resource.

The following sections discuss the various grant types and their pros/cons, along with instructions on how to configure the specific grant type.

There are several OAuth 2.0 grant types you can use in Oracle Integration with the Oracle Utilities Adapter. Review the following information to identify the grant type to use for your use case.

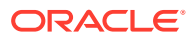

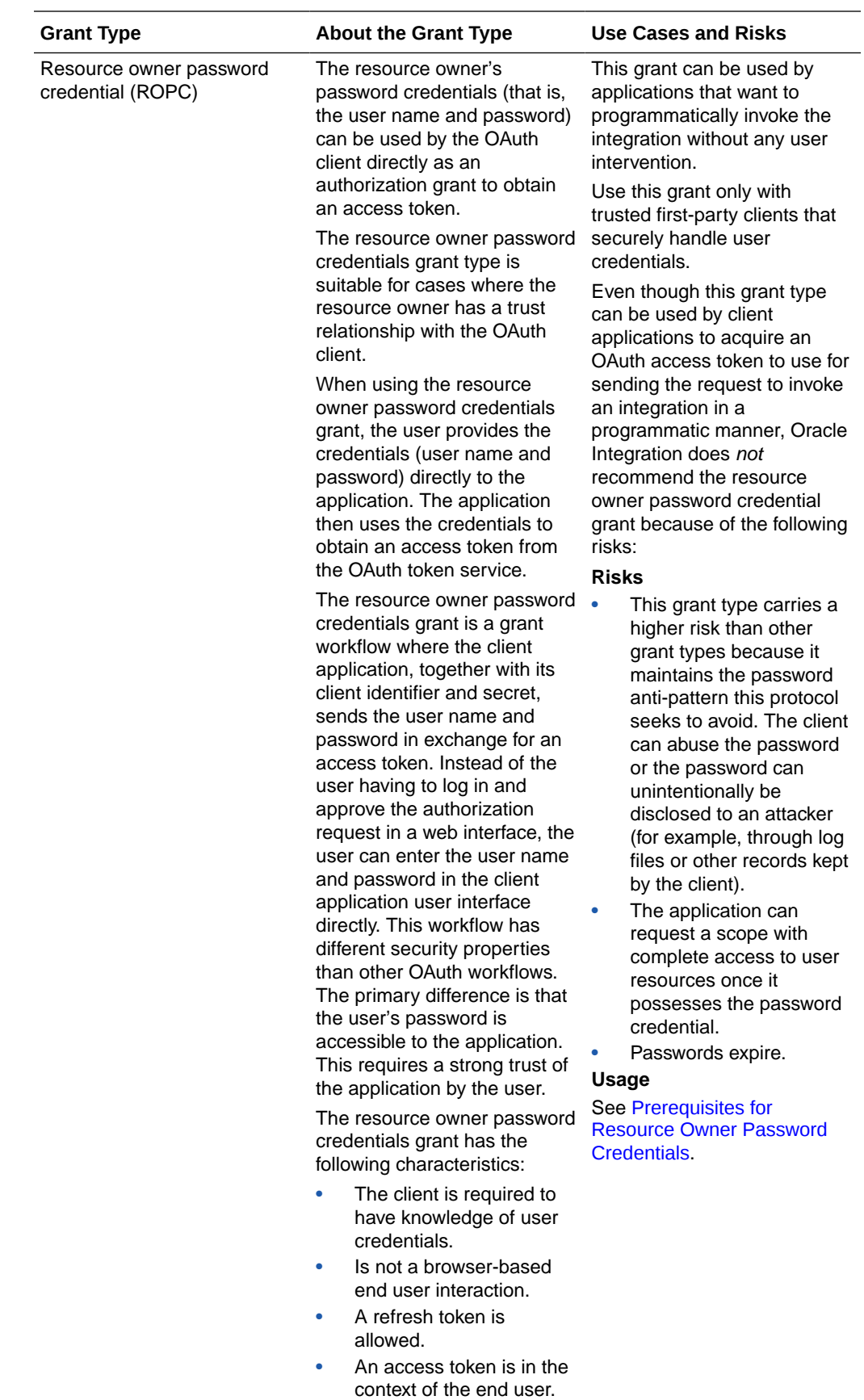

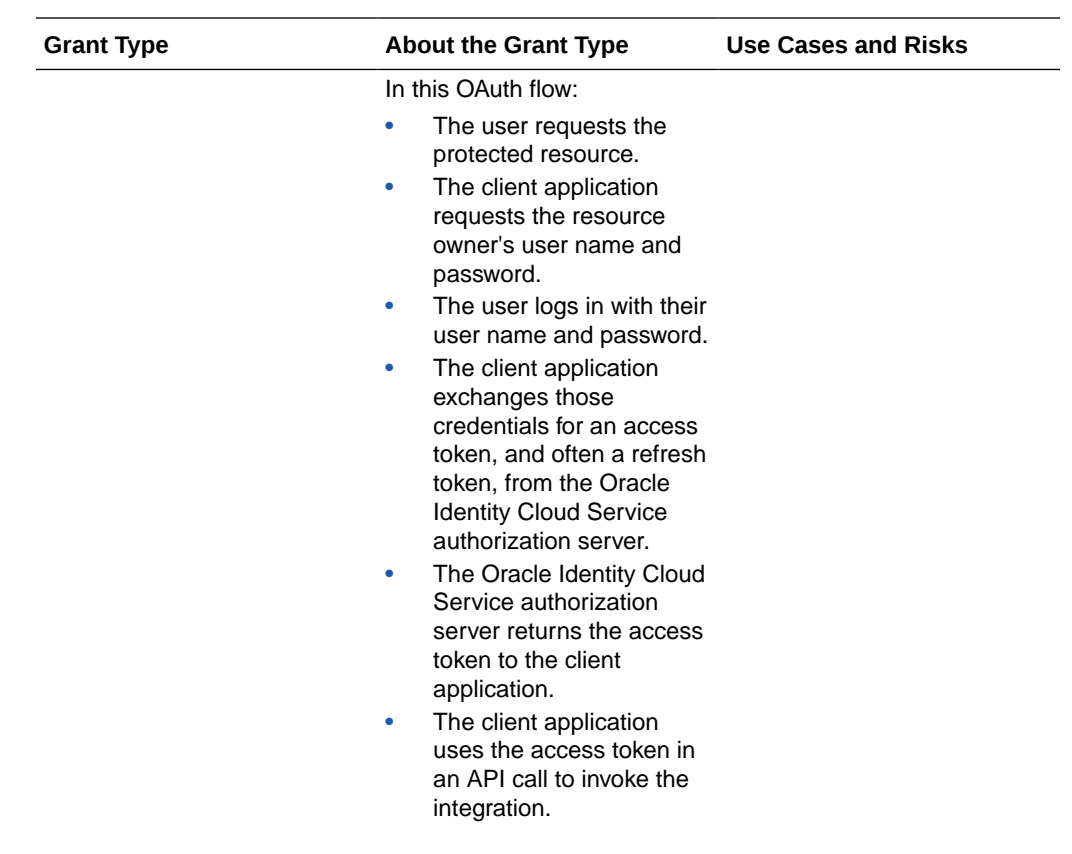

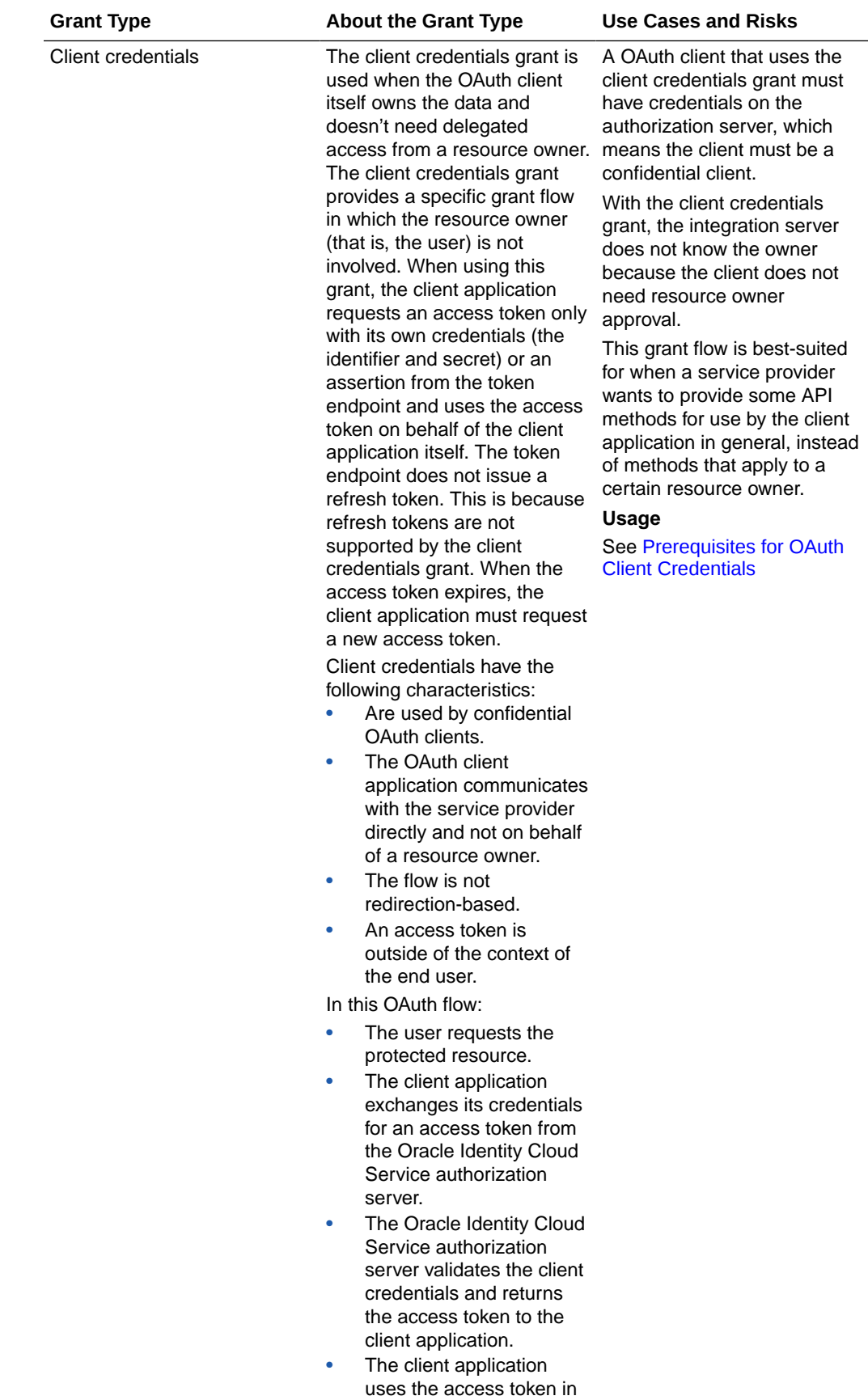

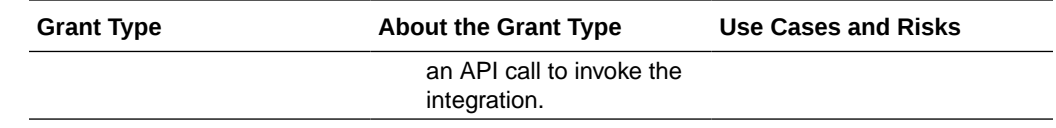

### <span id="page-15-0"></span>Use OAuth 2.0 Grants

To use an OAuth 2.0 grant type with the Oracle Utilities Adapter in Oracle Integration, you must perform the following prerequisites.

- **Prerequisites for All Grants**
- [Prerequisites for Resource Owner Password Credentials](#page-16-0)
- [Prerequisites for OAuth Client Credentials](#page-21-0)

#### **Note:**

Understand the following restrictions before performing OAuth 2.0 grants.

- Do *not* let external client applications use the system-created Oracle Identity Cloud Service application to authenticate against Oracle Integration endpoints.
- The scope of the client application is for accessing all deployed integrations in that service instance. There is *no* support for limiting access to a subset of integrations.

#### **Prerequisites for All Grants**

Perform the following tasks for each grant type you use.

- Obtain the Oracle Identity Cloud Service URL.
	- **1.** Go to the URL for your Oracle Utilities application. You are redirected to a URL such as:

https://idcs-c2881.identity.myhost.example.com/ui/v1/signin

**2.** Replace /signin with /adminconsole to access Oracle Identity Cloud Service. For example:

https://idcs-c2881.identity.myhost.example.com/ui/v1/adminconsole

You'll be prompted to sign in again to the Oracle Identity Cloud Service Console.

- **3.** Log in to the Oracle Identity Cloud Service Console with your identity domain administrator credentials.
- Check the Oracle Utilities application in Oracle Identity Cloud Service. When an Oracle Utilities application instance is provisioned, an Oracle Identity Cloud Service application is created for that application instance. The application name is composed as follows:

*product*-*domaintenantsuffixsequential\_number*

**ORACLE** 

#### <span id="page-16-0"></span>For example:

CCS-PRODC12345CMETERDATA0

CCS-PRODC12345FIELDSERVICE1

- **1.** To request creation of a new OAuth client application, create a cloud operations service request and provide the following information:
	- Environment(s) where the OAuth client application is needed (for example, PROD, TEST01, or DEV).
	- Client name suffix: Use a distinct name that may suggest the functional purpose of the integration.
	- Provide a meaningful description of the integration point.
	- Client type (trusted or confidential) and client certificate: The integration requirements may call for a trusted client and the external application may also supply its own certificate. Otherwise, Oracle Identity Cloud Service creates a trusted client with its internal native certificate.
	- OAuth flow for your intended integration: Client credentials is currently supported.
	- Scope: You can define the OAuth client application with access to either REST or SOAP APIs or both REST and SOAP APIs.

The Oracle Utilities Cloud Operations team creates the OAuth client using the input provided in the service request.

- **1.** Log in to Oracle Identity Cloud Service to get your application.
- **2.** Go to Oracle Cloud Services and find the application with the above name to access the application.

#### **Prerequisites for Resource Owner Password Credentials**

Perform the following tasks.

- Validate the Oracle Integration application and user roles:
	- **1.** Go to **Configuration**, and then **Client Configuration** of the Oracle Identity Cloud Service application.
	- **2.** Verify that **Resource Owner** and **Refresh Token** for **Allowed Grant Types** are enabled.
	- **3.** Go to **Configuration**, and then **Resources** of the Oracle Identity Cloud Service application.
	- **4.** Verify that the **Is Refresh Token Allowed** option is enabled.

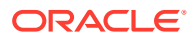

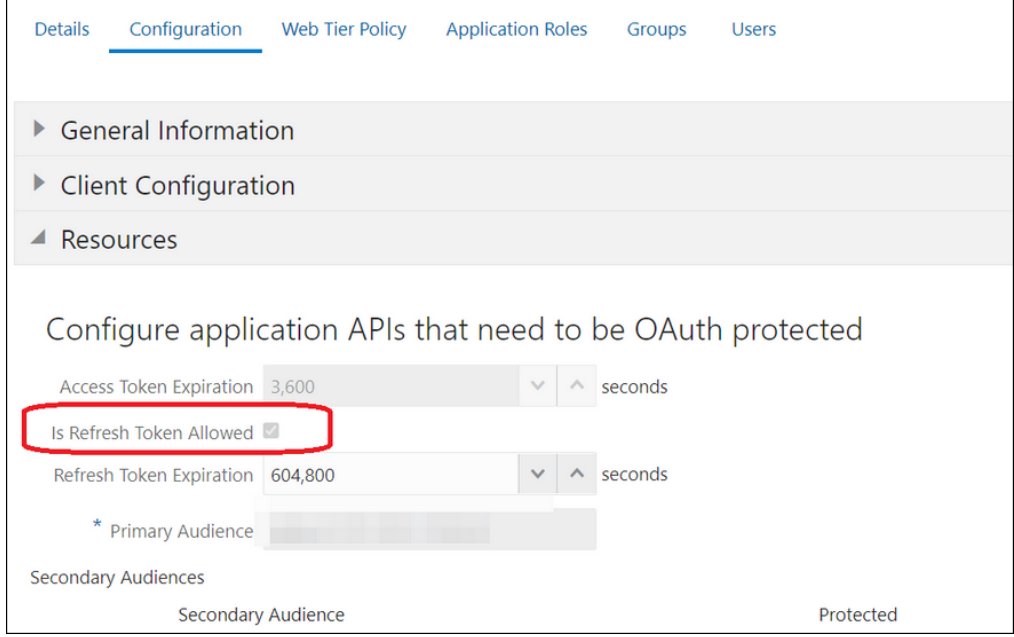

The scope with access to either REST or SOAP APIs or both REST and SOAP APIs is provided.

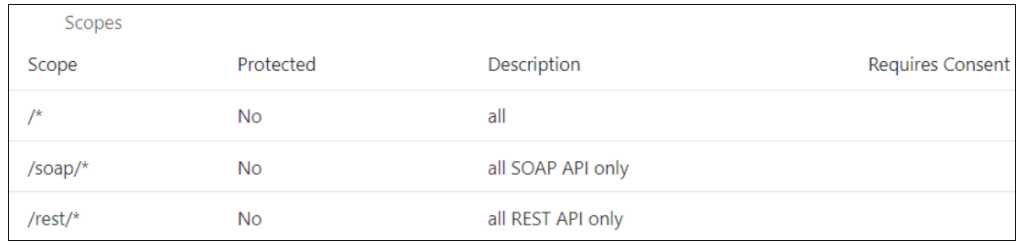

- **5.** Add the appropriate user(s) to the various Oracle Application roles. For standard/ production configurations, use the ServiceUser role. (See Oracle Integration Service Roles in *Provisioning and Administering Oracle Integration 3*.)
- **6.** To assign the user, go to the **Application Roles** section of the application and assign the user for **AppWebServices**.

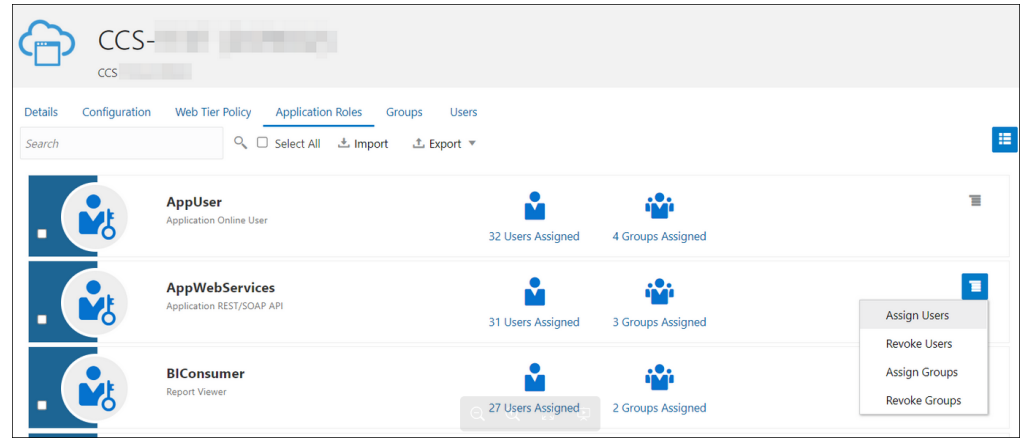

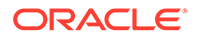

- Configure the client application:
	- **1.** In the Oracle Identity Cloud Service Console, go to the **Applications** section to create a new application that allows you to invoke an Oracle Utilities application with an OAuth Utilities Connection. Add this application as a confidential application.
	- **2.** Click **Add**.
	- **3.** Select **Confidential Application**.

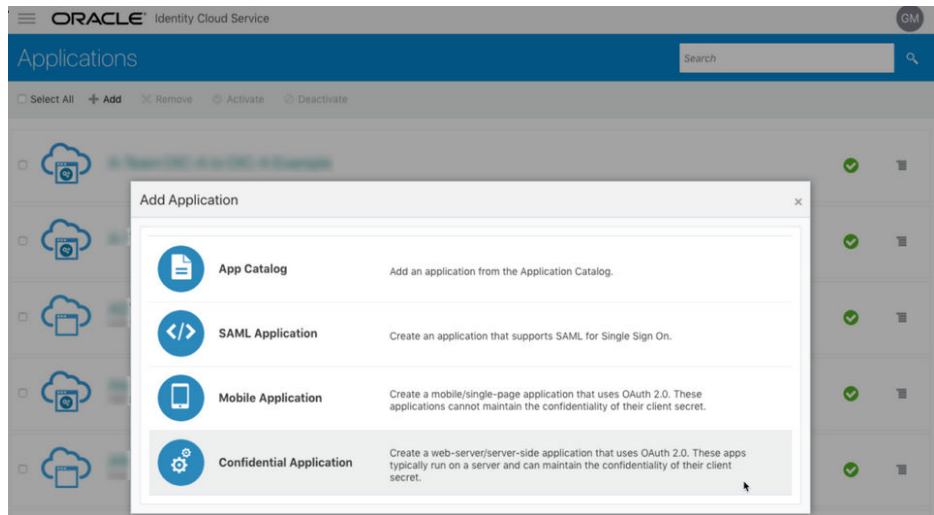

**4.** Complete the **Details** page, and go to the **Client** page.

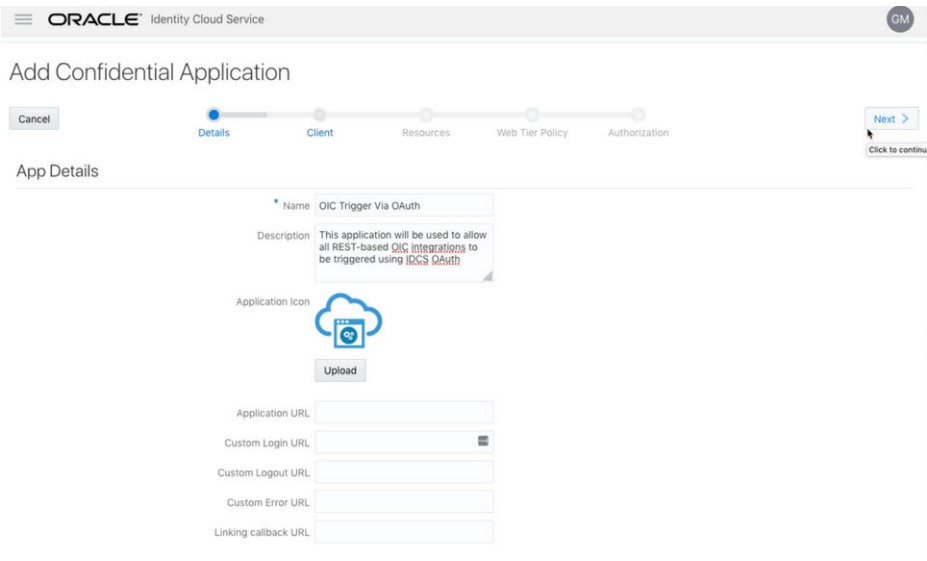

- **5.** On the **Client** page, select **Configure this application as a client now** and add the following.
	- **a.** Select **Resource Owner** and **Refresh Token** for **Allowed Grant Types**.
	- **b.** Select **Specific** in the **Authorized Resources** section.

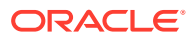

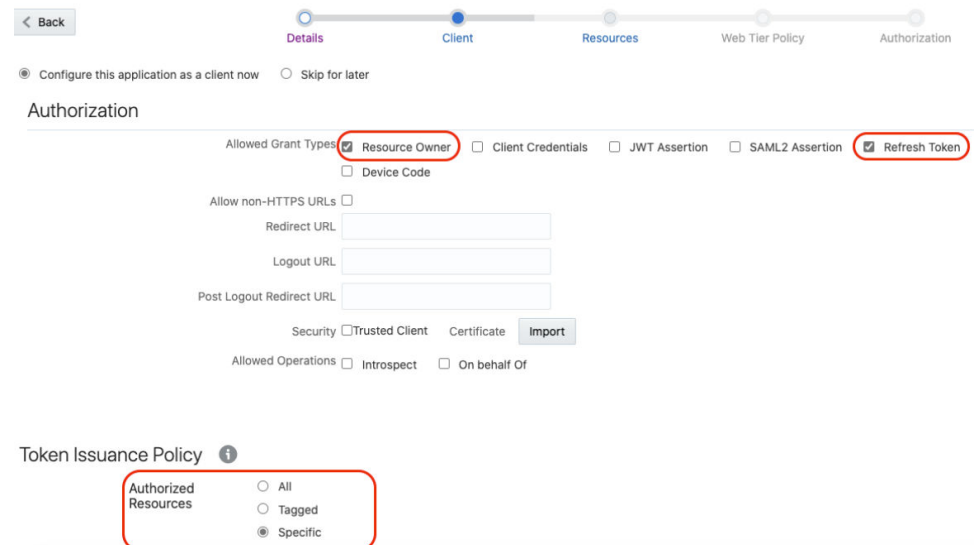

**c.** Click **Add Scope** under the **Resources** section.

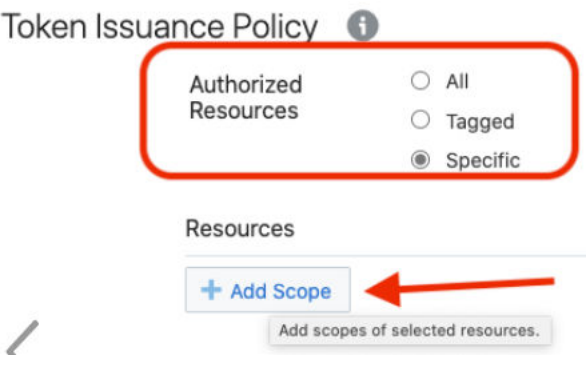

**d.** Find the Oracle Utilities application.

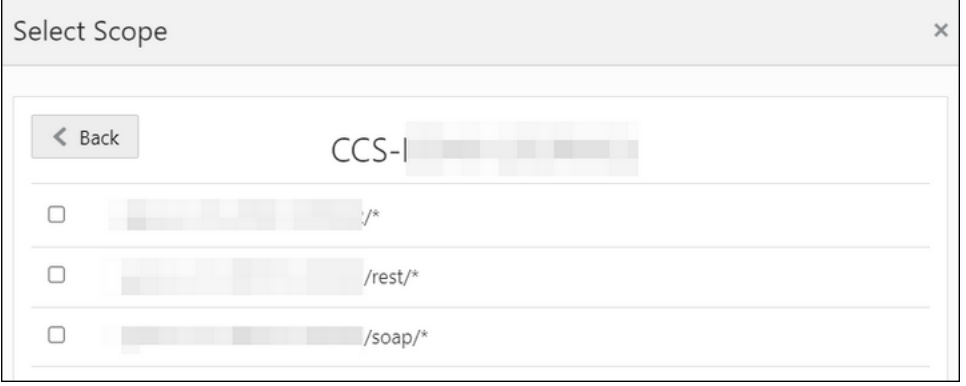

**e.** Add the scope containing access to either REST (**/rest/\***) or SOAP(**/soap/\***) APIs or both REST and SOAP APIs (**/\***), and click **>**.

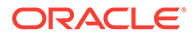

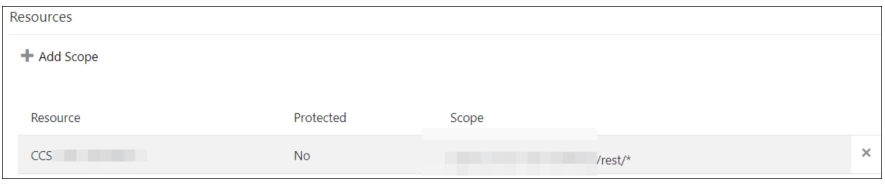

- **f.** Save your changes.
- **6.** Click through the remaining wizard pages without making changes and save the application.
- **7.** Activate the application for use.
- Validate the client application:
	- **1.** To fetch the access client, make a request to Oracle Identity Cloud Service with the user name and password in the payload.

#### **Note:**

Add offline access in the scope to fetch the request refresh token as part of the response.

```
##Syntax
curl -i -H 'Authorization: Basic 
<base64Encoded_clientid:secret>' -H 'Content-Type: application/x-
www-form-urlencoded;charset=UTF-8' --request POST https://<IDCS-
Service-Instance>.identity.oraclecloud.com/oauth2/v1/token -d 
'grant_type=password&username=<user-
name>&password=<password>&scope=<App_Scope>%20offline_access'
###where
#### <base64-clientid-secret> - Base 64 encode 
clientId:ClientSecret
#### <username> - user for token needs to be issued (must be in 
serviceuser role).
#### <password> - password for above user
#### <app scope> - Scope added while creating application in
client configuration section
##Example
curl -i -H 'Authorization: Basic OGQyM...ZDA0Mjcz' -H 'Content-
Type: application/x-www-form-urlencoded;charset=UTF-8' --request 
POST https://<idcs host>/oauth2/v1/token -d
'grant_type=password&username=sampleUser&password=SamplePassword&
scope=https://<Resource APP Audience>/rest/*%20offline access'
```
**2.** Capture the access token and refresh token from the response.

```
{
   "access_token": "eyJ4NXQjG...dfsdfsFgets2ed",
   "token type": "Bearer",
     "expires_in": 3600,
```
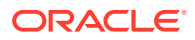

```
 "refresh_token": "AQAgY2MzNjVlOTVhOTRh...vM5S0MkrFSpzc="
```
<span id="page-21-0"></span>**3.** Use the access token in the authorization header to invoke the Oracle Utilities application endpoint.

```
curl --location --request GET 'https://
<Utilities_Application_API_ENDPOINT>' \
--header 'Authorization: Bearer eyJ4NXQjG...dfsdfsFgets2ed'
```
- **4.** To update the access token, use the refresh token and make a request to Oracle Identity Cloud Service.
- **5.** Capture the access token and refresh token from the response for further use.

```
curl -i -H 'Authorization: Basic <br/>base64-clientid-secret>' -H
'Content-Type: application/x-www-form-urlencoded;charset=UTF-8' --
request POST https://<IDCS-Service-Instance>.identity.oraclecloud.com/
oauth2/v1/token -d 
'grant type=refresh_token&refresh_token=<refresh_token>'
```

```
##Example
curl -i -H 'Authorization: Basic OGQyM...ZDA0Mjcz' -H 'Content-Type:
application/x-www-form-urlencoded;charset=UTF-8' --request POST 
https://<IDCS-Service-Instance>.identity.oraclecloud.com/oauth2/v1/
token -d 
'grant_type=refresh_token&refresh_token=AQAgY2MzNjVlOTVhOTRh...vM5S0Mk
rFSpzc='
```
#### **Prerequisites for OAuth Client Credentials**

Oracle Identity Cloud Service (IDCS) configuration requirements for OAuth Client Credential inbound and outbound requests in integrations using the Oracle Utilities Adapter are described below.

#### • **Inbound to Oracle Integration**:

}

For IDCS configurations to enable OAuth Client Credentials in the inbound direction to Oracle Integration, see Prerequisites for Client Credentials in *Using the REST Adapter with Oracle Integration 3*.

- **Outbound from Oracle Integration to Oracle Utilities Applications:** Perform the following tasks.
	- Validate the Oracle Utilities application and user roles:
		- **1.** Go to **Configuration**, and then **Client Configuration** of the Oracle Identity Cloud Service application.
		- **2.** Verify that **Client Credentials** for **Allowed Grant Types** is enabled.
		- **3.** Go to **Configuration**, and then **Resources** of the Oracle Identity Cloud Service application. The scope with access to either REST or SOAP APIs or both REST and SOAP APIs is provided.

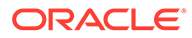

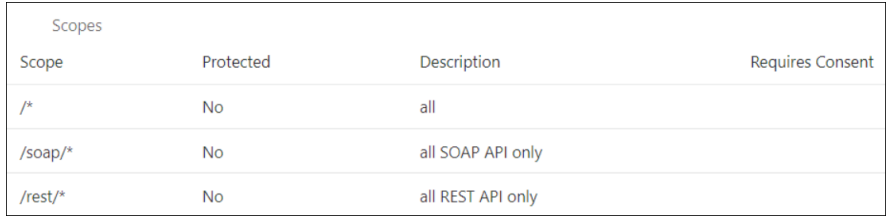

- **4.** Add the appropriate user(s) to the various Oracle Utilities application roles. For standard/production configurations, use the ServiceUser role. (See Oracle Integration Service Roles in *Provisioning and Administering Oracle Integration 3*.)
- **5.** To assign the user, go to the **Application Roles** section of the application under **AppWebServices**.

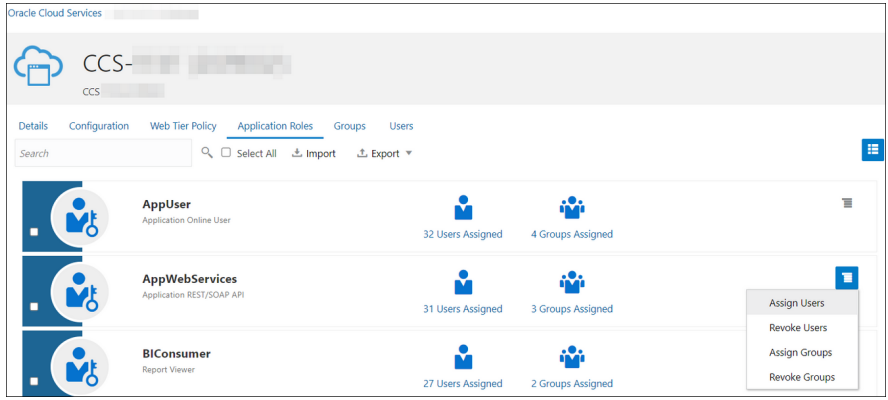

- Configure the client application:
	- **1.** In the Oracle Identity Cloud Service Console, go to the **Applications** section to create a new application that allows you to invoke an Oracle Utilities application API with an OAuth Utilities Connection. The application is added as a confidential application.
	- **2.** Complete the **Details** section, and go to the **Client** section.
	- **3.** On the **Client** page, select **Configure this application as a client now**, and complete the following:
		- **a.** Select **Client Credentials** from the **Allowed Grant Types** list.
		- **b.** Select **Specific** in the **Authorized Resources** area of the **Token Issuance Policy** section.
		- **c.** Click **Add Scope** under the **Resources** section.
		- **d.** Find the Oracle Utilities application.

![](_page_22_Picture_13.jpeg)

![](_page_23_Picture_147.jpeg)

**e.** Add the scope containing access to either REST or SOAP APIs or both REST and SOAP APIs, and click **>**.

![](_page_23_Picture_148.jpeg)

- **f.** Save your changes.
- **4.** Click through the remaining wizard pages without making changes and save the application.
- **5.** Activate the application for use.

The next step is to create an application user in the appropriate Oracle Utilities Cloud Service (such as Oracle Utilities Meter Solution Cloud Service). Access the appropriate Oracle Utilities Cloud Service application, and navigate to the User portal.

- **1.** Create a new user corresponding to the OAuth Client created above:
	- **a.** Enter the OAuth client ID as the user's login ID.
	- **b.** Select **OAuth Client** from the **User Type** drop-down list.
	- **c.** Assign **User Groups** that provide the integration with access to the appropriate functionality.
	- **d.** Assign **To Do Roles** and appropriate **Access Security** to the created user. The OAuth Client credentials are now ready to use.
- Validate the client application.
	- **1.** Fetch the access client to make a request to Oracle Identity Cloud Service with the client ID and client secret of the client in the payload.

```
##Syntax
curl -i -H 'Authorization: Basic <br/>base64Encoded clientid:secret>' -
H 'Content-Type: application/x-www-form-urlencoded;charset=UTF-8' 
--request POST https://<IDCS-Service-
Instance>.identity.oraclecloud.com/oauth2/v1/token -d 
'grant type=client credentials&scope=<App Scope>'
```

```
###where
```
![](_page_23_Picture_17.jpeg)

```
#### <base64-clientid-secret> - Base 64 encode 
clientId:ClientSecret
#### <app_scope> - Scope added while creating application in 
client configuration section
##Example
curl -i -H 'Authorization: Basic OGQyM...ZDA0Mjcz' -H
'Content-Type: application/x-www-form-
urlencoded; charset=UTF-8' --request POST https://<idcs host>/
oauth2/v1/token -d 
'grant_type=client_credentials&scope=https://
<Resource_APP_Audience>/rest/*'
```
**2.** Capture the access token from the response.

```
{
    "access token": "eyJ4NXQjG...dfsdfsFgets2ed",
    "token type": "Bearer",
     "expires_in": 3600
}
```
**3.** Use the access token in the authorization header to invoke the Oracle Utilities Application APIs.

```
curl --location --request GET 'https://
<Utilities_Application_API_ENDPOINT>' \
--header 'Authorization: Bearer eyJ4NXQjG...dfsdfsFgets2ed'
```
**4.** To update the access token when it is expired, make the same request to Oracle Identity Cloud Service.

### Authentication Types

The Oracle Utilities Adapter supports the following types of authentication:

- Username password token
- **Basic Authentication**
- OAuth Client Credentials (two-legged flow)
- OAuth Resource Owner Password Credentials (two-legged flow)

Additional information about these security policies is provided. See [Configure](#page-30-0) [Connection Security](#page-30-0).

## Mapper Connectivity Properties Support

The following section describes Oracle Utilities Adapter mapper connectivity property capabilities in more detail.

![](_page_24_Picture_16.jpeg)

This support is only available for non-OUAF (NMS) applications.

![](_page_24_Picture_18.jpeg)

- Set the Oracle Utilities Adapter Connectivity Properties in the Mapper
- Support for Dynamic REST Endpoints
- [Limitation of Connection Properties with OAuth Client Credentials](#page-26-0)

#### **Set the Oracle Utilities Adapter Connectivity Properties in the Mapper**

You can set Oracle Utilities Adapter connectivity properties in the mapper to propagate additional information to the target endpoint during runtime.

• Connectivity properties (invoke request) You can set the following property for invoke requests in the mapper.

![](_page_25_Picture_165.jpeg)

![](_page_25_Picture_166.jpeg)

#### **Support for Dynamic REST Endpoints**

The Oracle Utilities Adapter enables you to dynamically change the (invoke) outbound endpoint configuration. This feature is useful in the following scenarios:

- A REST endpoint must be invoked dynamically at runtime.
- An endpoint is not known at design time.

To change the endpoint configuration at runtime, you must map the properties under **ConnectivityProperties** in the mapper.

For example, the following steps describe how to configure an integration to invoke a REST endpoint determined at runtime:

- **1.** Create multiple connections with the Oracle Utilities Adapter and configure each environment detail for non-OUAF applications that can be invoked during the runtime.
- **2.** Create a lookup having a key-value pair and configure the connection identifier values of the above created connections as identifier values.
- **3.** Create an integration adding any connection of the non-OUAF application on the invoke.
- **4.** In the target pane of the mapper, expand **Plugin** under **ConnectivityProperties**. These elements are made available automatically through a static schema that is added to the user-provided schema.
- **5.** Using the source schema in the source pane, create a mapping to **ConnectionId** in the target pane. Alternatively, you can also provide a static mapping. The Oracle Utilities

![](_page_25_Picture_20.jpeg)

<span id="page-26-0"></span>Adapter uses the **ConnectionId** provided by this mapping to determine the connection identifier configured in the lookup and fetch the connection details corresponding to this connection identifier. The respective REST endpoint is determined to which to route this request and the credentials to authenticate the request.

**6.** Activate and invoke the integration. The Oracle Utilities Adapter now invokes the endpoint URI determined at runtime.

#### **Limitation of Connection Properties with OAuth Client Credentials**

- When using a multiple connectivity agent setup with the same connectivity agent group, you must test the connection multiple times to synchronize the connection details with each connectivity agent.
- If you are updating the connection details of any of the connections used with multiple instances, you must re-activate all integrations.
- If you are re-testing any of the connections created for multiple instances (this updates the access token for that connection), you must re-activate all integrations. This action synchronizes the newly updated access token from the connection test.

# Asynchronous Trigger Support in Orchestrated Integrations

The web services you create have a request-response message exchange pattern (MEP) by default. In a request-response MEP in which the web service client invokes a method of the web service, the web service returns a response to the request.

The Oracle Utilities Adapter allows you to configure a web service to use a one-way message exchange pattern in which the web service client only sends a request message, but does not receive a response from the web service. This is supported in the trigger (inbound) direction for both REST and SOAP endpoints.

In the trigger direction, you must configure the Adapter Endpoint Configuration Wizard as follows:

- **1.** Create an app-driven orchestrated integration.
- **2.** Add an Oracle Utilities Adapter as a trigger connection in the integration. The Adapter Endpoint Configuration Wizard appears.
- **3.** Configure the Basic Info page details.
- **4.** Select the **One-way service** on the Request page.
- **5.** Ensure that you configure the page as follows on the Response page. This ensures that the integration runs asynchronously.
	- The **Response Type** is enabled as **Request-Response** by default. Disable the **Request-Response** checkout for one-way support.
	- Once you disable the **Request-Response** checkbox, the Response page is not editable except for the **Request-Response** checkbox. No fault is accepted for one-way support. Therefore, the **Send Faults** selection is disabled.

![](_page_26_Picture_18.jpeg)

![](_page_26_Picture_19.jpeg)

**6.** Click **Next** to access the Summary Page, then click **Done**.

![](_page_27_Picture_2.jpeg)

# <span id="page-28-0"></span>3

# Create an Oracle Utilities Adapter Connection

A connection is based on an adapter. You define connections to the specific cloud applications that you want to integrate.

#### **Topics:**

- Prerequisites for Creating a Connection
- Create a Connection
- [Upload a Certificate to Connect with External Services](#page-33-0)

# Prerequisites for Creating a Connection

Before you set up the Oracle Utilities Adapter:

- Upload a trusted public certificate (if required). Typically, the certificate is included with Oracle Integration. See [Upload a Certificate to Connect with External Services.](#page-33-0)
- Make sure the Oracle Utilities server is running and accessible.
- Know the host name address and port number of the Oracle Utilities server.
- Know the user name and password used to access the Oracle Utilities server.
- Gather the required credentials and access token URI if using OAuth.
- Download the connectivity agent. See Download and Run the Connectivity Agent Installer in *Using Integrations in Oracle Integration 3*.
- Upload the required Oracle Identity Cloud Service certificate to the connectivity agent when using the OAuth Client Credentials security policy.

## Create a Connection

Before you can build an integration, you must create the connections to the applications with which you want to share data.

To create a connection in Oracle Integration:

- **1.** In the navigation pane, click **Design**, then **Connections**.
- **2.** Click **Create**.

#### **Note:**

You can also create a connection in the integration canvas. See Define Inbound Triggers and Outbound Invokes.

**3.** In the Create connection panel, select the adapter to use for this connection. To find the adapter, scroll through the list, or enter a partial or full name in the **Search** field.

![](_page_28_Picture_24.jpeg)

**4.** Enter the information that describes this connection.

![](_page_29_Picture_202.jpeg)

#### **5.** Click **Create**.

Your connection is created. You're now ready to configure the connection properties, security policies, and (for some connections) access type.

### <span id="page-30-0"></span>Configure Connection Properties

You can consume the SOAP-based catalog or REST web service catalog provided by OUAF in the Oracle Utilities Adapter.

- **1.** Go to the **Connection Properties** section.
- **2.** Enter the SOAP-based catalog or REST web service catalog URL exposed by an OUAF application in the **Catalog URL** field and click **OK**.

The configured REST web service catalog should return only a list of REST inbound/ outbound services:

- Inbound services consist of REST Integrated Web Services (IWS).
- Outbound services consist of the external system: the outbound message type for a real-time HTTP or JSON sender.

The configured SOAP-based catalog should return only a list of SOAP inbound/outbound services:

- Inbound services consist of SOAP Integrated Web Services (IWS).
- Outbound services consist of the external system: the outbound message type for a real-time HTTP/SOAP message sender.

### Configure Connection Security

Configure security for your Oracle Utilities Adapter connection by selecting the security policy.

- **1.** Go to the **Security** section.
- **2.** Select a security policy, and then complete the fields. You must already have created your client application to complete the necessary fields.

The following security policy restrictions apply when configuring a Utilities Adapter connection with the trigger and invoke role on the Connections page:

- If you select Basic Authentication, it can be used as a trigger and an invoke.
- If you select OAuth Resource Owner security policy, it can only be used as an invoke. Dragging the connection to the trigger area causes an exception error to be displayed. OAuth Resource Owner is only supported for on-cloud applications.
- For existing integrations, the above restrictions do not apply when editing the Utilities Adapter in the Adapter Endpoint Configuration Wizard.
- If you select OAuth Client Credentials as the security policy, it can be used as a trigger and an invoke.
- If you select Username Password Token as the security policy, it can be used as a trigger and an invoke.

![](_page_30_Picture_193.jpeg)

![](_page_30_Picture_22.jpeg)

![](_page_31_Picture_247.jpeg)

![](_page_31_Picture_2.jpeg)

<span id="page-32-0"></span>![](_page_32_Picture_204.jpeg)

# Configure the Endpoint Access Type

Configure access to your endpoint. Depending on the capabilities of the adapter you are configuring, options may appear to configure access to the public internet, to a private endpoint, or to an on-premises service hosted behind a fire wall.

#### **Select the Endpoint Access Type**

Select the option for accessing your endpoint.

![](_page_32_Picture_205.jpeg)

### <span id="page-33-0"></span>Test the Connection

Test your connection to ensure that it's configured successfully.

**1.** In the page title bar, click **Test**. What happens next depends on whether your adapter connection uses a Web Services Description Language (WSDL) file. Only some adapter connections use WSDLs.

![](_page_33_Picture_193.jpeg)

- **2.** Wait for a message about the results of the connection test.
	- If the test was successful, then the connection is configured properly.
	- If the test failed, then edit the configuration details you entered. Check for typos and verify URLs and credentials. Continue to test until the connection is successful.
- **3.** When complete, click **Save**.

# Upload a Certificate to Connect with External Services

Certificates allow Oracle Integration to connect with external services. If the external service/endpoint needs a specific certificate, request the certificate and then import it into Oracle Integration.

If you make an SSL connection in which the root certificate does not exist in Oracle Integration, an exception error is thrown. In that case, you must upload the appropriate certificate. A certificate enables Oracle Integration to connect with external services. If the external endpoint requires a specific certificate, request the certificate and then upload it into Oracle Integration.

- **1.** Sign in to Oracle Integration.
- **2.** In the navigation pane, click **Settings**, then **Certificates**. All certificates currently uploaded to the trust store are displayed on the Certificates page.
- **3.** Click **Filter** to filter by name, certificate expiration date, status, type, category, and installation method (user-installed or system-installed). Certificates installed by the system cannot be deleted.

![](_page_33_Picture_15.jpeg)

![](_page_34_Picture_172.jpeg)

- **4.** Click **Upload** at the top of the page. The Upload certificate panel is displayed.
- **5.** Enter an alias name and optional description.
- **6.** In the **Type** field, select the certificate type. Each certificate type enables Oracle Integration to connect with external services.
	- Digital Signature
	- X.509 (SSL transport)
	- [SAML \(Authentication & Authorization\)](#page-35-0)
	- [PGP \(Encryption & Decryption\)](#page-35-0)
	- **[Signing key](#page-36-0)**

#### **Digital Signature**

The digital signature security type is typically used with adapters created with the Rapid Adapter Builder. See Learn About the Rapid Adapter Builder in Oracle Integration in *Using the Rapid Adapter Builder with Oracle Integration 3*.

- **1.** Click **Browse** to select the digital certificate. The certificate must be an X509Certificate. This certificate provides inbound RSA signature validation. See Implement Digital Signature Validation (RSA) in *Using the Rapid Adapter Builder with Oracle Integration 3*.
- **2.** Click **Upload**.

#### **X.509 (SSL transport)**

- **1.** Select a certificate category.
	- **a. Trust**: Use this option to upload a trust certificate.
		- **i.** Click **Browse**, then select the trust file (for example, .cer or .crt) to upload.
	- **b. Identity**: Use this option to upload a certificate for two-way SSL communication.
		- **i.** Click **Browse**, then select the keystore file (.jks) to upload.
		- **ii.** Enter the comma-separated list of passwords corresponding to key aliases.

![](_page_34_Picture_21.jpeg)

#### <span id="page-35-0"></span>**Note:**

When an identity certificate file  $(.$ j $ks)$  contains more than one private key, all the private keys must have the same password. If the private keys are protected with different passwords, the private keys cannot be extracted from the keystore.

- **iii.** Enter the password of the keystore being imported.
- **c.** Click **Upload**.

#### **SAML (Authentication & Authorization)**

- **1.** Note that **Message Protection** is automatically selected as the only available certificate category and cannot be deselected. Use this option to upload a keystore certificate with SAML token support. Create, read, update, and delete (CRUD) operations are supported with this type of certificate.
- **2.** Click **Browse**, then select the certificate file (.cer or .crt) to upload.
- **3.** Click **Upload**.

#### **PGP (Encryption & Decryption)**

- **1.** Select a certificate category. Pretty Good Privacy (PGP) provides cryptographic privacy and authentication for communication. PGP is used for signing, encrypting, and decrypting files. You can select the private key to use for encryption or decryption when configuring the stage file action.
	- **a. Private**: Uses a private key of the target location to decrypt the file.
		- **i.** Click **Browse**, then select the PGP file to upload.
		- **ii.** Enter the PGP private key password.
	- **b. Public**: Uses a public key of the target location to encrypt the file.
		- **i.** Click **Browse**, then select the PGP file to upload.
		- **ii.** In the **ASCII-Armor Encryption Format** field, select **Yes** or **No**.
			- **Yes** shows the format of the encrypted message in ASCII armor. ASCII armor is a binary-to-textual encoding converter. ASCII armor formats encrypted messaging in ASCII. This enables messages to be sent in a standard messaging format. This selection impacts the visibility of message content.
			- **No** causes the message to be sent in binary format.
		- **iii.** From the **Cipher Algorithm** list, select the algorithm to use. Symmetrickey algorithms for cryptography use the same cryptographic keys for both encryption of plain text and decryption of cipher text. The following supported cipher algorithms are FIPS-compliant:
			- AES128
			- AES192
			- AES256
			- TDES
	- **c.** Click **Upload**.

![](_page_35_Picture_25.jpeg)

#### <span id="page-36-0"></span>**Signing key**

A signing key is a secret key used to establish trust between applications. Signing keys are used to sign ID tokens, access tokens, SAML assertions, and more. Using a private signing key, the token is digitally signed and the server verifies the authenticity of the token by using a public signing key. You must upload a signing key to use the OAuth Client Credentials using JWT Client Assertion and OAuth using JWT User Assertion security policies in REST Adapter invoke connections. Only PKCS1- and PKCS8-formatted files are supported.

- **1.** Select **Public** or **Private**.
- **2.** Click **Browse** to upload a key file. If you selected **Private**, and the private key is encrypted, a field for entering the private signing key password is displayed after key upload is complete.
- **3.** Enter the private signing key password. If the private signing key is not encrypted, you are not required to enter a password.
- **4.** Click **Upload**.

![](_page_36_Picture_7.jpeg)

# <span id="page-37-0"></span> $\perp$

# Add the Oracle Utilities Adapter Connection to an Integration

When you drag the Oracle Utilities Adapter into the trigger or invoke area of an integration, the Adapter Endpoint Configuration Wizard is invoked. This wizard guides you through configuration of the Oracle Utilities Adapter endpoint properties.

The following section describe the wizard pages that guide you through configuration of the Oracle Utilities Adapter as a trigger or invoke in an integration.

#### **Topics**

- Add the Oracle Utilities Adapter as a Trigger Connection
- [Add the Oracle Utilities Adapter as an Invoke Connection](#page-40-0)
- [Integration Activation and Runtime](#page-41-0)

# Add the Oracle Utilities Adapter as a Trigger Connection

When you drag the Oracle Utilities Adapter into the integration canvas as a trigger connection, the Adapter Endpoint Configuration Wizard is invoked. Based on your selections in the wizard, the following pages can be displayed.

#### **Trigger Basic Info Page**

![](_page_37_Picture_164.jpeg)

#### **Note:**

Starting with Release 23.08, the **Upload WSDL** option for trigger connections is no longer supported.

![](_page_37_Picture_14.jpeg)

#### **Trigger Request Page**

This page enables you to select the external system to treat as the request object for this integration for OUAF applications.

![](_page_38_Picture_180.jpeg)

For non-OUAF applications that are a REST-based endpoint, the trigger Request page is as follows:

![](_page_38_Picture_181.jpeg)

#### **Trigger Response Page**

This page enables you to select the external system to treat as the response object for this integration for OUAF applications.

![](_page_38_Picture_182.jpeg)

![](_page_38_Picture_9.jpeg)

![](_page_39_Picture_161.jpeg)

For non-OUAF applications that are a REST-based endpoint, the trigger Response page is as follows:

![](_page_39_Picture_162.jpeg)

![](_page_39_Picture_4.jpeg)

![](_page_40_Picture_180.jpeg)

#### <span id="page-40-0"></span>**Summary Page**

# Add the Oracle Utilities Adapter as an Invoke Connection

When you drag the Oracle Utilities Adapter into the integration canvas as an invoke connection, the Adapter Endpoint Configuration Wizard is invoked. Based on your selections in the wizard, the following pages can be displayed.

![](_page_40_Picture_181.jpeg)

#### **Invoke Basic Info Page**

#### **Invoke Operation Page**

This page enables you to select the business service and operation to use for the target integration. Select the request or response payload type through which the endpoint can reply.

![](_page_40_Picture_182.jpeg)

![](_page_40_Picture_10.jpeg)

<span id="page-41-0"></span>![](_page_41_Picture_171.jpeg)

#### **Summary Page**

![](_page_41_Picture_172.jpeg)

# Integration Activation and Runtime

The activated integration provides an endpoint to trigger the integration.

A REST endpoint has the following information:

- REST endpoint URL
- Swagger definition URL
- Resource URI
- Request and response media type

For example:

![](_page_41_Picture_12.jpeg)

#### **Endpoint Description**

#### **Endpoint URL**

http:// :7003/ic/api/integration/v1/flows/oracleutilities/RESTFAULTOUTBOUND1/1.0/testRest

**Swagger** 

 $\frac{http://}{http://}$ :7003/ic/api/integration/v1/flows/oracleutilities/RESTFAULTOUTBOUND1/1.0/metadata/swagger

#### **How to Run**

http://www.oracle.com/pls/topic/lookup?ctx=oic\_en&id=ICSUG-GUID-205B916C-1075-4603-A9E2-72A6C8C4AB3C

#### **Resource /testRest**

**Method POST** 

**Request** 

**Request Media Type** 

 $\bullet$   $\;$  application/json

#### Response

#### **Response Media Type**

• application/json

![](_page_42_Picture_16.jpeg)

# <span id="page-43-0"></span>5 Troubleshoot the Oracle Utilities Adapter

Review the following topics to learn about troubleshooting issues with Oracle Utilities Adapter.

#### **Topics:**

- **Error Handling and Validations**
- [java.net.ConnectException Error Message](#page-45-0)
- [Unable to Connect to Edge Application at Run Time Error Message](#page-45-0)
- [Unresponsive Agent Error Message](#page-46-0)
- [Using the Swagger 2.0 REST Catalog with Oracle Utilities Adapter Version 24.04.0 or](#page-46-0) **[Higher](#page-46-0)**

Additional integration troubleshooting information is provided. See Troubleshoot Oracle Integration in *Using Integrations in Oracle Integration 3* and the [Oracle Integration](https://www.oracle.com/pls/topic/lookup?ctx=oic&id=integration-troubleshoot) [Troubleshooting page](https://www.oracle.com/pls/topic/lookup?ctx=oic&id=integration-troubleshoot) on the Oracle Help Center.

# Error Handling and Validations

Note the following issues when designing an integration with the Oracle Utilities Adapter.

- The Basic Authentication, OAuth Resource Owner Password Credentials, and OAuth Client Credentials security policies are currently supported by REST-based connections.
- The Username Password Token, Basic Authentication, and OAuth Client Credentials security policies are currently supported by SOAP-based connections.
- Dragging the Oracle Utilities Adapter connection to the trigger area of the integration canvas prompts you to enter the relative resource URI on the Basic Info page. The standard resource URI format starts with a /, followed by letters. If you enter any other URI format, an error message is displayed.
- Handling the cross-combination connection catalog error: If you create an integration using a SOAP-based connection, changing the connection to use a REST-based catalog has the following impact on that integration:
	- If the integration was already activated, there is no impact on the integration.
	- If the integration was not activated and you now attempt to activate the integration, it fails with the following error message:

Activation Error:- This Integration was created using SOAP based connection but now connection changed to REST. Configure your connection to SOAP again or edit the integration for REST.

![](_page_43_Picture_18.jpeg)

If you create an integration using a REST-based connection, changing the connection to use a SOAP-based catalog has the same impact on that integration. The following error message is displayed:

```
Activation Error:- This Integration was created using REST based 
connection but 
now connection changed to SOAP. Configure your connection to REST 
again or edit the 
integration for SOAP.
```
The Oracle Utilities Adapter uses the following strategy to handle errors in the invoke (outbound) and trigger (inbound) directions for REST endpoints.

• **Error Handling in the Invoke (Outbound) Direction**: The Oracle Utilities Adapter in the invoke (outbound) direction returns a standard APIInvocationError for any HTTP response that it receives with an error code. In addition, it also produces an APIInvocationError if a processing error occurs within the Oracle Utilities Adapter while preparing the request, calling the endpoint, or handling the response.

The format of the APIInvocationError in the mapper is as follows.

![](_page_44_Picture_126.jpeg)

The errorDetails section contains the actual cause.

You can handle the APIInvocationError with a fault handler in the orchestrated integration.

#### • **Error Handling in the Trigger (Inbound) Direction**:

The Oracle Utilities Adapter in the trigger (inbound) direction exposes an HTTP endpoint that HTTP clients can request for using an HTTP request, and returns an HTTP response.

If successful, the Oracle Utilities Adapter returns a success response. The Oracle Utilities Adapter returns an error response with an HTTP status belonging to the error family of codes depending on the situation.

![](_page_44_Picture_12.jpeg)

<span id="page-45-0"></span>The Oracle Utilities Adapter also returns an error response with additional details about the error and possible steps for troubleshooting. The standard error response format is returned according to the configured response media type. The following is a sample JSON response structure:

```
{
   "type" : "http://www.w3.org/Protocols/rfc2616/rfc2616-
sec10.html#sec10.5.1",
   "title" : "Internal Server Error",
   "detail" : "An internal error occurred while processing the request. 
Please see the fault details for the nested error details.",
   "o:errorCode" : "500",
   "o:errorDetails" : [ {
     "type" : "http://www.w3.org/Protocols/rfc2616/rfc2616-
sec10.html#sec10.4.1",
    "instance" : "{\n \"error message\" : \"Invalid request. Missing
the 'origin' parameter.\nu, \n \"routes\" : [], \n
     \"status\" : \"INVALID_REQUEST\"\n}\n",
     "title" : "Bad Request",
     "o:errorPath" : "GET http://maps.googleapis.com/maps/api/directions/
json?destination=Montreal returned a response status of 
      400 Bad Request",
     "o:errorCode" : "APIInvocationError"
   } ]
}
```
The oterrorDetails section is reserved for the actual cause. The included prefix  $\circ$ : is based on Oracle standards.

Unmapped faults are propagated as system faults by Oracle Integration to the inbound Oracle Utilities Adapter. They may not communicate the appropriate details. Therefore, it is recommended that you define the fault pipelines.

# java.net.ConnectException Error Message

If the error message java.net.ConnectException: Connection refused: connect; No available router to destination. appears, make sure the Oracle SOA server hosting the catalog is operating and accessible.

# Unable to Connect to Edge Application at Run Time Error Message

If the following error message appears, make sure the connectivity and security credentials for the connection are correct. Validate the endpoint service from the application or Postman to troubleshoot the error.

Unable to connect to Edge Application at run time

See [Create a Connection](#page-28-0).

![](_page_45_Picture_11.jpeg)

# <span id="page-46-0"></span>Unresponsive Agent Error Message

If the error message No response received within response time out window of 120 seconds. Agent may not be running, or temporarily facing connectivity issues to Oracle Messaging Cloud Service. Please check the health of the Agent in Agent. appears and you are using the on premises agent, make sure the agent is operational and accessible.

# Using the Swagger 2.0 REST Catalog with Oracle Utilities Adapter Version 24.04.0 or Higher

If you use the Swagger 2.0 REST catalog in a connection with Oracle Utilities Adapter version 24.04.0 or higher, the following error is displayed when you click **Test** for the connection.

Swagger 2.0 is no longer supported in Utilities Adapter. Please use openAPI 3.x REST catalog. Please check Utilities Adapter documentation for more information.

If there is any existing integration using the Swagger 2.0 REST catalog, runtime won't be impacted. However, if you try to edit the design-time connection, retest the connection, refresh the metadata, refresh the artifacts, or reactivate, the integration fails. You must update the catalog to use the OpenAPI 3.*x* definition.

#### **Note:**

All Utilities Integration Accelerators on Oracle Integration 3 support OpenAPI 3.*x* catalog definitions. All non-OUAF (NMS) application catalogs are already on OpenAPI 3.*x*. For custom integrations, verify first if you are already using the OpenAPI 3.*x* catalog and your mappings are OpenAPI 3.*x*-compatible.

**Differences Between the REST Swagger 2.0 Catalog and OpenAPI 3.***x* **Catalog**

To understand the difference between the two specifications:

**1.** Open Postman and GET the REST catalog response by providing valid credentials.

![](_page_46_Picture_123.jpeg)

![](_page_46_Picture_13.jpeg)

**2.** In the catalog response, check for any business service openAPIUrl field with the following format.

```
<openAPIUrl>https://<hostname>:<port>/ouaf/rest/ouaf/openapi/v2/
<servicename></openAPIUrl>
```
If openAPIUrl contains  $/v2$  in the URL, it's a Swagger 2.0 catalog. You can also access openAPIUrl from Postman or the Swagger editor using the GET openAPIUrl response. If the response contains swagger : 2.0, it's a Swagger 2.0 catalog.

![](_page_47_Picture_138.jpeg)

If the openAPIUrl field doesn't contain /v2 in the URL, it's an OpenAPI 3.x catalog. You can also access openAPIUrl from Postman or the Swagger editor using the GET openAPIUrl response. If the response contains openapi : 3.*x*.*x*, it's an OpenAPI 3.*x* catalog.

![](_page_47_Picture_139.jpeg)

#### **Replace REST Swagger 2.0 with the OpenAPI 3.***x* **Catalog in an Integration**

If your integration is using the REST Swagger 2.0 catalog in a connection, replace it with the OpenAPI 3.*x* catalog of the application. The catalog URL configured on the Connections page does not have any difference. Only the openAPIUrl of the specification for the inbound/ outbound service in the catalog is different. The mappings in the design-time mapper are impacted after this change if the integration is edited.

If you are already using the OpenAPI 3.*x* catalog specification, verify it by opening the mapper for the corresponding Oracle Utilities Adapter. Verify if the root node begins with **components.schemas**.

![](_page_47_Picture_10.jpeg)

- If it does, your catalog is an OpenAPI 3.*x*-supported catalog and the integration should work as is.
- If it's not, your mappings are old and using the Swagger 2.0 specification, which needs to be updated.

Otherwise, no change is needed and your custom integration should work without issues. If the mapper is using the Swagger 2.0 specification, it is recommended that you follow the knowledge article [Steps To Fix Mapper Issue With Swagger2.0 To Open](https://support.oracle.com/epmos/faces/DocumentDisplay?_afrLoop=408444651482244&id=3017318.1&_afrWindowMode=0&_adf.ctrl-state=rl676ojal_4) [API 3.x](https://support.oracle.com/epmos/faces/DocumentDisplay?_afrLoop=408444651482244&id=3017318.1&_afrWindowMode=0&_adf.ctrl-state=rl676ojal_4) to redo the mappings because the old mapping does not work in Oracle Integration 3.